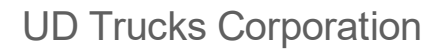

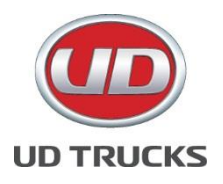

# **専用スキャンツール及び点検整備情報**

## **1. 専用スキャンツールについて**

専用スキャンツールは、UD トラックス車両の電子制御ユニット(ECU)にアクセスして故障診断を行うことができる 純正のスキャンツールです。

ソフトウェアでのご提供となります。インストールする PC はご契約者様にてご準備をお願い致します。

## 1) 使用可能な機能

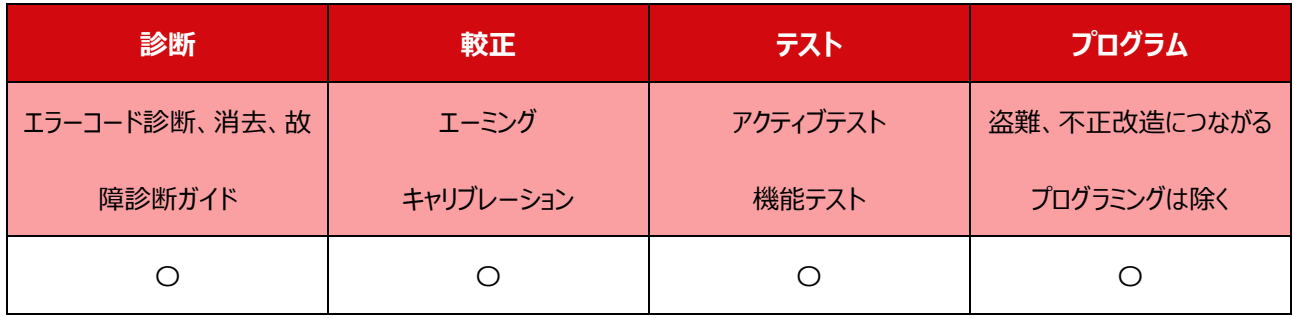

2) 専用スキャンツールの更新

- 年に数回、ソフトウェアのマイナーアップデートがあります。
- 年に 1 回程度、ソフトウェアのメジャーアップデートがあります。
- メジャーアップデートは USB が送付される予定です。
- アップデートは必須となります。アップデートを行わない場合、正常に機能しない場合があります。
- ログインパスワードは 2ヶ月毎に変更してください。

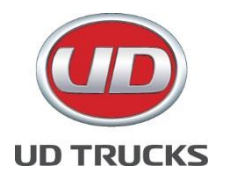

# **2. 点検整備情報について**

点検整備情報は、UD トラックス車両の整備情報をオンラインにて閲覧する WEB アプリケーションです。

- 1) 使用可能な機能
	- サービスおよびメンテナンス情報
	- 修理情報
	- デザインおよび機能説明
	- 配線図

## **3. 専用スキャンツール及び点検整備情報が使用可能な対象モデル**

- 1) UD トラックス
	- Quon/Condor 2010 年以降のモデル (GH エンジン搭載車)
		- ➢ Quon 2010,2014,2017 モデル
		- ➢ Condor 2010,2014 モデル

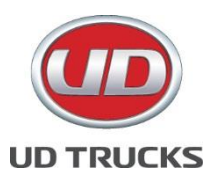

## **4. ご使用にあたり必要なもの**

- 1) PC スペック
	- オペレーティングシステム Windows10 Professional 以降
	- コンピューター/プロセッサー2.4GHz Intel-Corei5 以上
	- メモリ (RAM) 4 GB 以上
	- ハードディスク 120GB 以上
	- インターネット環境 10 Mbps 以上推奨
	- Windows 互換のアンチウイルスソフトウェアのインストール
- 2) 専用スキャンツール及び点検整備情報についてのご案内
	- 専用スキャンツール及び点検整備情報の月額使用料は下表のとおりです。
	- 専用スキャンツールは、点検整備情報とセットの価格となります。専用スキャンツール単体の契約はござ いません。
	- プログラミングを実施した場合、別途プログラミングの使用料が発生する場合があります、予めご了承くだ さい。
	- 使用料は予告なく変更される場合があります。

専用スキャンツール及び点検整備情報 月額使用料一覧表(金額+税別(税込み金額))※

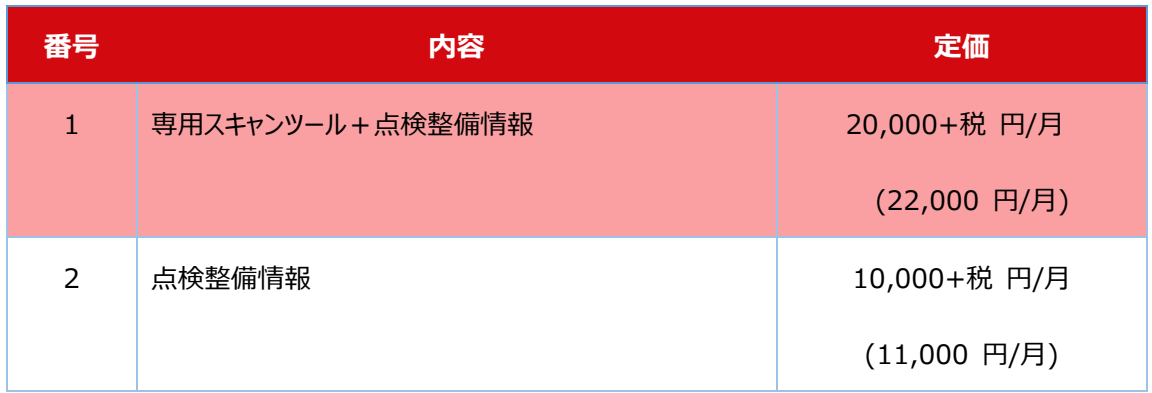

※2022 年 1 月からの月額使用料変更となります。

■ 1 契約 (締結期間) は 12 ヶ月とし、契約期間中の中途解約並びに契約内容変更は致しかねます ので、予めご了承ください。

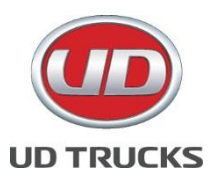

- ご契約 10ヶ月経過後に使用継続有無のお知らせをいたします。継続のご連絡をいただけない場合は 契約終了となります。(自動更新ではありません)
- 専用スキャンツールをご使用いただくにあたり、下表の工具が必要となります。
- 価格は予告なく変更される場合があります。

専用スキャンツール必要工具価格一覧表(金額+税別(税込み金額))

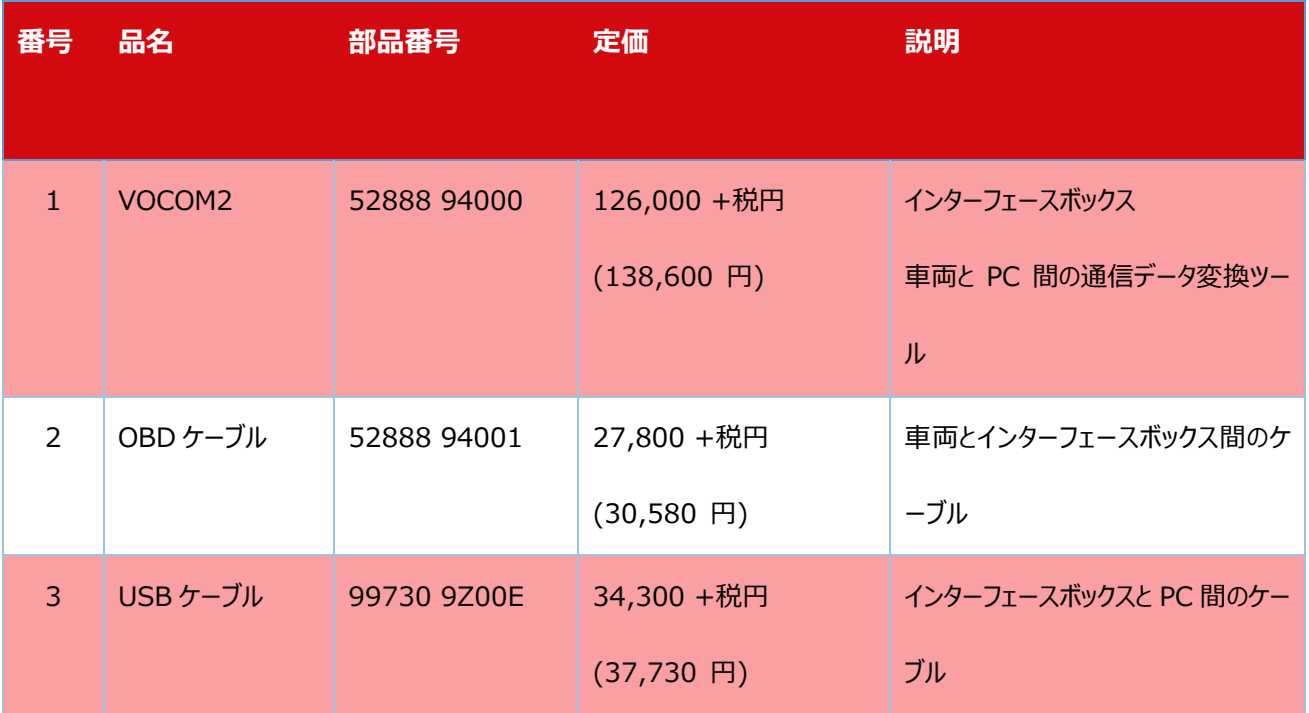

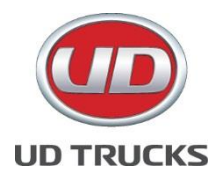

- 3) 保証について
	- 1. 専用スキャンツール必要工具価格一覧表に記載されている工具の保証期間は、ご購入日より 12 ヶ月 です。ご購入いただいた正規ディーラーへお問い合わせください。
	- 2. 工具の素材上または製造上の不具合があったと認められる場合のみ保証の対象となります。(法令に 違反する改造、故意または過失による取り扱いなどは保証対象外となります)
	- **3.** お持ちの PC へ専用スキャンツールをインストールしたことで、何らかの影響(データ消失、PC の設定初 期化、など)を及ぼしたとしても責任は負いかねますので予めご了承ください。

#### **5. 専用スキャンツール ログインに関する多要素認証の導入について**

専用スキャンツール 使用時におけるサイバーセキュリティー対策向上を目的に、多要素認証が 2023 年 11 月 8 日より必須となります。

つきましては、ご利用に際し、多要素認証の設定を以下の2通りの方法からお客様自身で選択をしていただき必 要な機器のご準備をお願い致します。

- 1) 多要素認証の方法
	- 1.携帯電話/スマートフォン SMS を用いて多要素認証を行う場合

ログイン時に、携帯電話/スマートフォンの SMS(ショートメッセージ)に PIN コードが送信され、そのコードを 入力して専用スキャンツールにログインをします。

ご利用される携帯電話番号の登録が必要になりますので、登録につきましてはお申込時に別途ご案内させ ていただきます。

2.セキュリティーキー(USB キー)を用いて多要素認証を行う場合

ログイン時に、セキュリティーキーを使用し、使用者にて設定された PIN コードを入力して専用スキャンツー ルにログインをします。

セキュリティキーにつきましては、以下の規格のものをご準備ください。(家電量販店もしくはオンラインショッ プなどで購入が可能です。)

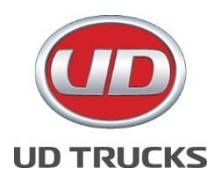

#### ※1 FIDO の認証規格として FIDO2 規格のもの

※2 UD トラックスで検証済のものは、ePassFIDO (A4B) と YubiKey 5 NFC (Blister Pack)の2種類 になります。

2) 多要素認証の設定の方法

上記、1.携帯電話/スマートフォン SMS もしくは、2. セキュリティーキー (USB キー) 設定の方法につきまして は、お申し込み後、専用スキャンツール(USB によるソフトウェアにてご提供)のお届け同時に設定マニュアルをご 案内させていただきます。

#### **6. お申込み方法**

- 1) 専用スキャンツール及び点検整備情報:弊社ホームページより申込みフォームをご確認ください。
	- URL: [お申込みフォーム](https://forms.office.com/r/VHMVUWmWCG)
		- i. 専用スキャンツール: ご契約後専用スキャンツール インストール用 DVD または USB が海 外 (スェーデン) からお申込み住所宛てへ送付されます。それにより、日本の税関を通過す る際に輸入消費税が加算されます。輸入消費税は専用スキャンツール及び点検整備情報 月額使用料一覧表の金額に含まれておりませんので、専用スキャンツール インストール用 DVD または USB をお受け取りいただく際、宅配業者から千円~2千円ほどの請求がござ います。こちらの費用についてはご契約者様負担となりますので、予めご了承ください。
	- 点検整備情報:ご契約後オンラインカスタマーポータルサイトの URL が送付されます。
- 2) 専用スキャンツールに必要な工具:最寄りの正規ディーラーでご購入ください

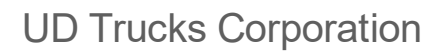

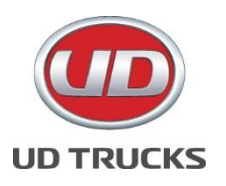

# **7. 支払い方法**

- 1) 専用スキャンツール及び点検整備情報:
	- 銀行口座引き落とし (ご契約後に別途ご案内申し上げます)
	- 一括でのお支払いは承れません (毎月のお支払いとなります)
- 2) 専用スキャンツールに必要な工具:
	- 正規ディーラーへ現金またはクレジットカードにてお支払いください

#### **8. お申込みから使用開始までの流れ**

1) 弊社ホームページをご確認ください

URL[:お申し込みからご利用開始まで](https://www.udtrucks.com/sites/default/files/2022-10/DiagnosticTools_Process.pdf)

## **9. お問い合わせ先**

- 1) 弊社ホームページより問い合わせフォームをご確認ください。
	- URL: [お問い合わせフォーム](https://forms.office.com/Pages/ResponsePage.aspx?id=orVzFpT4KE2KGlydsDeMh3Bm6hxdEVJDvpWvE3MkNwNUQzVMWFI1T0JMMEs3RTQyOUlIUTBYNjEyTC4u)

商標について –

本文中に記載されている製品名は各社の登録商標または商標です。

Windows は、米国 Microsoft Corporation の米国およびその他の国における登録商標または商標です。

Intel Core は、アメリカ合衆国および/またはその他の国における Intel Corporation の商標です。